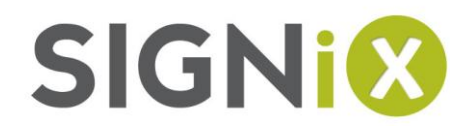

# **Spring 2013 (v124) Release Notes**

# *Signing Experience Enhancements*

 **New signing interface**. SIGNiX is unveiling a new, more intuitive signing process that takes cues from the re-design we did a few months ago in the Document Wizard and applies those ideals to the signing interface.

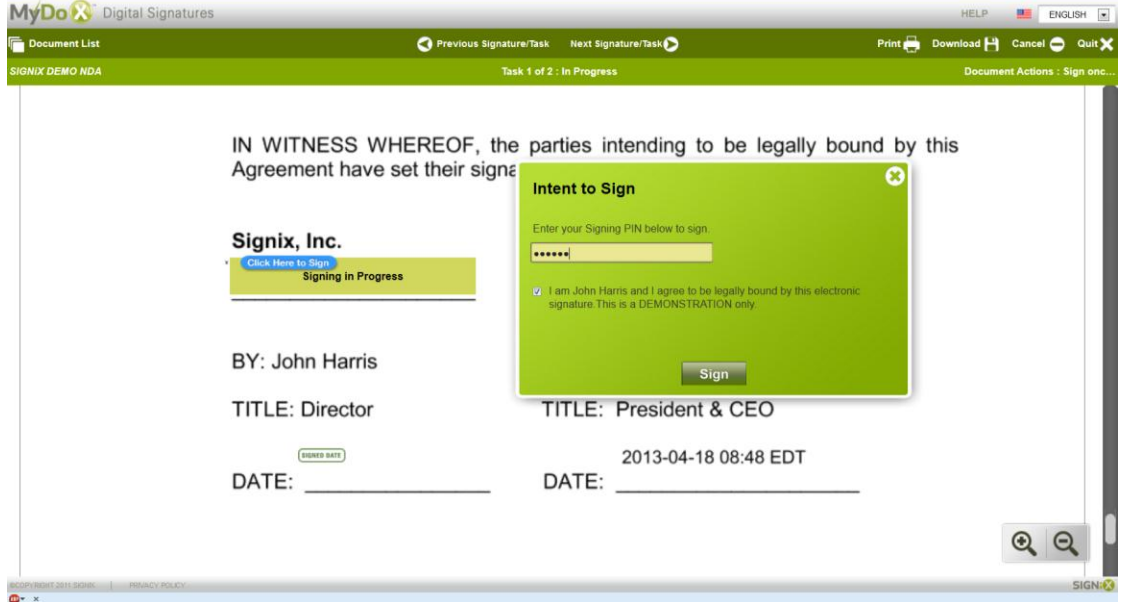

IMPORTANT: This new interface **will be applied** to **all clients** who are currently operating the current signing interface (known as execute 2) shown here:

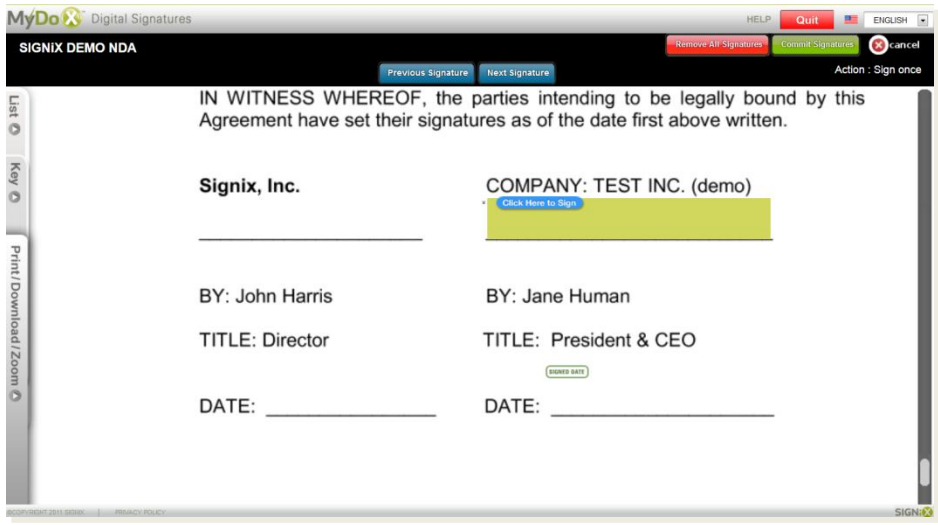

While the appearance of this new release is quite different from the current version, the process is entirely consistent with the current version, and we are fully confident that these changes make the experience much better for signers.

Among the substantial improvements in the new interface:

- o Cleaner, sleeker design
- o Easy access to Print, Download, Zoom and other functions.

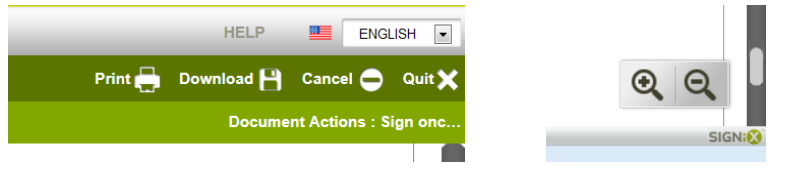

o Clearly defined document actions and overall task progress

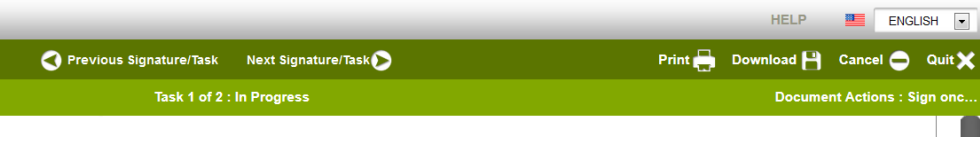

o Updated dialogs and text to better guide signers. 'Start' screen eliminated to move signers into Consent and Authentication faster.

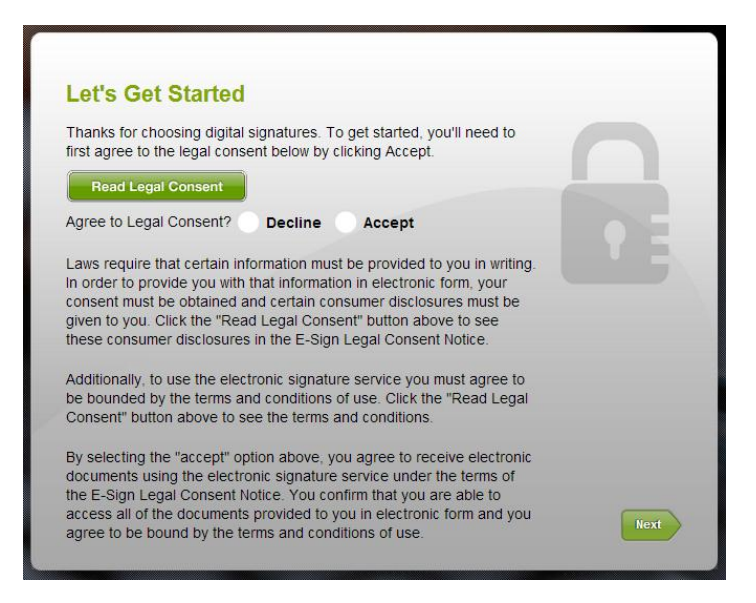

- o Full document scrolling.
- o Display for document widened to use entire screen.

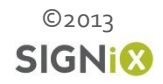

 **Finger / mouse signatures**. All users are now able to use their finger or mouse to draw natural looking signatures and initials. Replaces signature font text name. Same security, natural appearance.

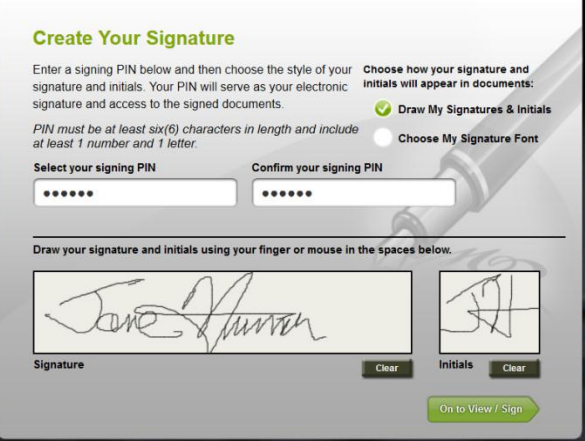

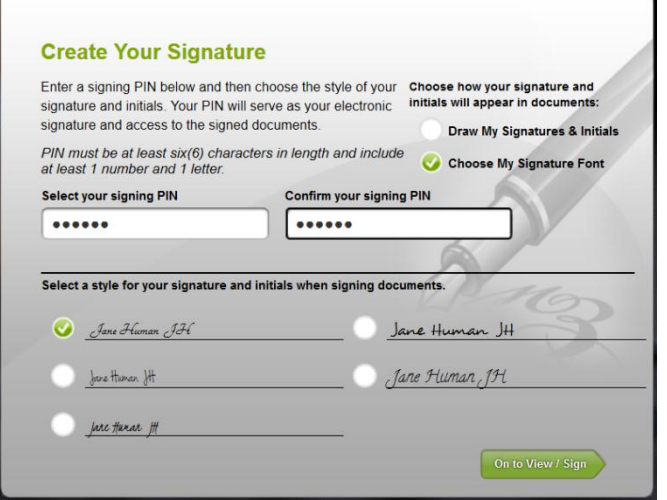

 **New signature fonts and personalized names**. Users can now preview their own name rendered in several different signature appearances to better suit their style.

 **Signing Indicators**. Users now can easily determine which signature field is being signed while typing in their Signing PIN. The words "Signing in Progress" (or an hourglass if the field is smaller) are displayed in the current signature field.

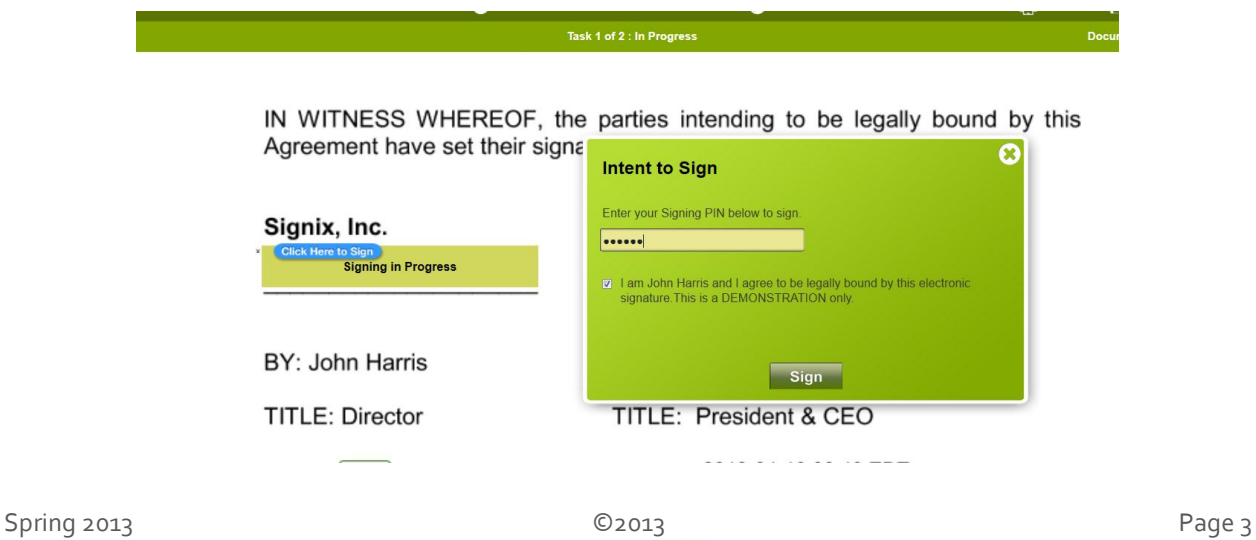

 **New Agree and Acknowledge controls**. Users are also now instructed that they need to agree to or acknowledge a document.

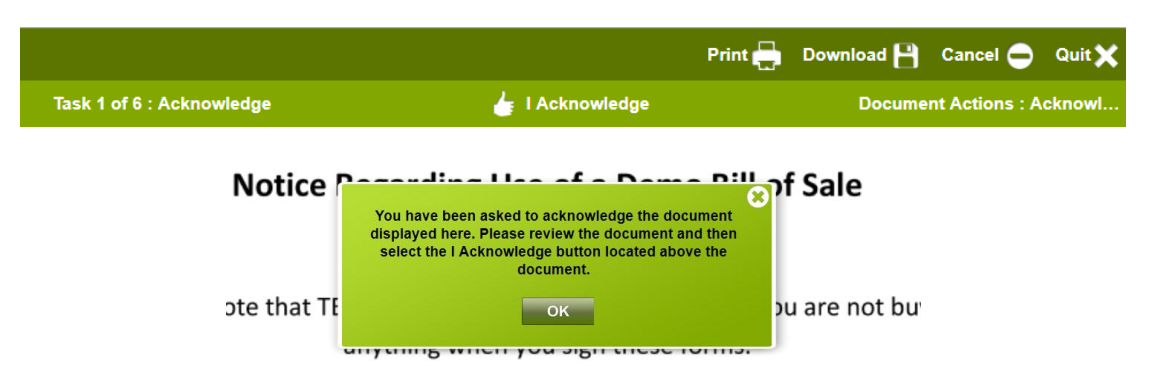

 **Updated document list display options**. Scroll thru thumbnails of documents or view documents in a list. Clearly see completed documents versus ones that still have tasks remaining.

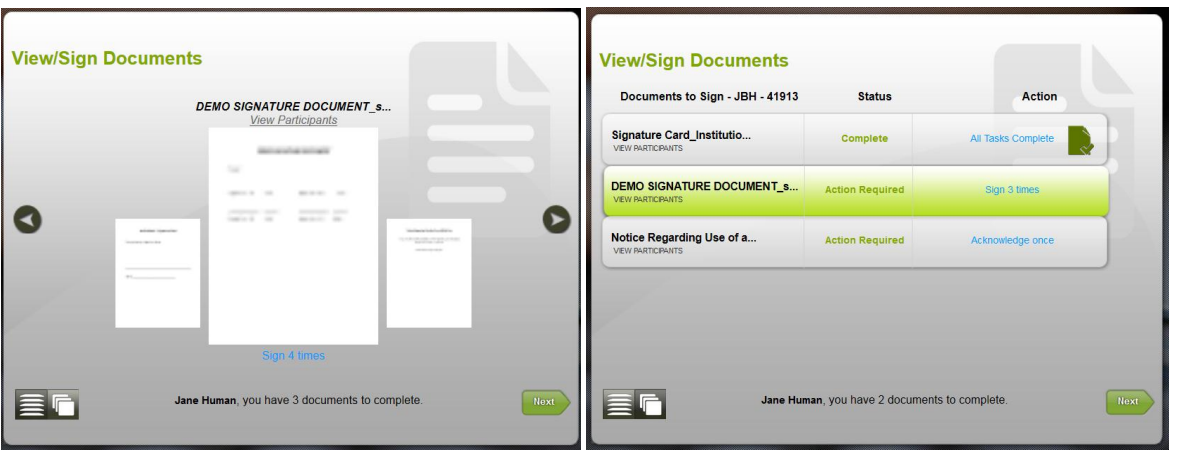

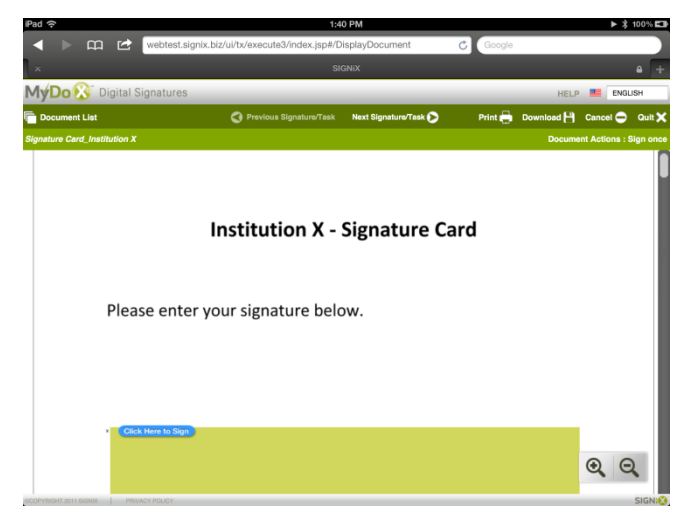

 **Refined signing interface for tablets**. Access the signature process on a tablet, and easily scroll thru documents and sign with your finger, either in portrait or landscape mode.

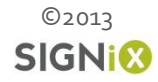

## *Document Wizard / Preparation Experience Enhancements*

 **Easier Add Date functionality**. Simply click the calendar icon after dragging a signature into the document to add a date field. Click the calendar icon again to delete it.

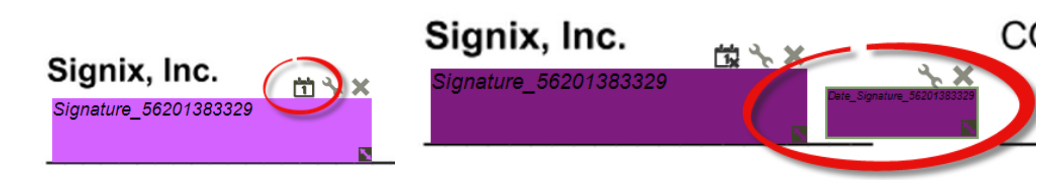

 **Quicker Add Signatures and Initials controls**. After dragging a signature or initial onto a document, the Edit Properties box is not automatically displayed, eliminating extra clicks. The dialog is still available by simply clicking the wrench icon above the signature field.

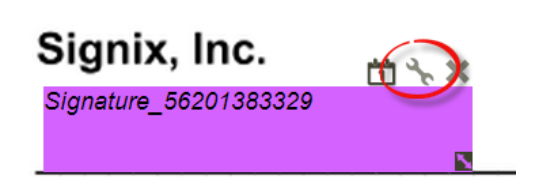

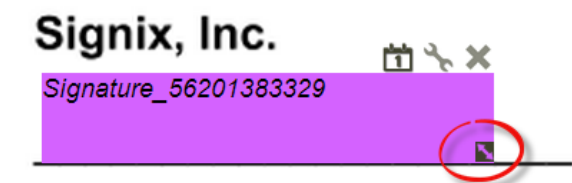

 **New resize handle** – The resize 'handle' graphic has been changed to make it easier to see.

- **Larger default field sizes** Instead of having to constantly resize small default fields, field sizes are now larger.
- **Elements now flow to take advantage of wider screens**

#### *Other Updates*

- Commit Signatures button changed to 'Finish Signing' to make it easier for signers to understand.
- Consolidated Commit Signatures dialogs to make the process faster.
- PDF audit log filename now contains Transaction ID and Transaction Name
- Consistency updates to dialog box behavior in the Document Wizard

#### *Bug fixes from previous versions*

- Signature field placement now matches where visible field was dragged-and-dropped.
- Signature fonts properly resizing.

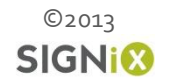

- Text box and checkbox drag-and-drop icons now greyed out when a signature hasn't been applied for a user.
- A dialog box now lets a user know he/she cannot assign a pre-existing PDF input field to a party if that party does not yet have a signature assigned.

### *Known Issues*

- Some less-used UI elements, dialogs, and buttons may appear as they did in an older version.
- Minor interface issues (tabbing, selections) with users running Internet Explorer 7 and 8 under certain conditions.

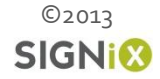